## Come eseguire il tunnel dei dati asincroni

## Sommario

[Introduzione](#page-0-0) **[Prerequisiti](#page-0-1) [Requisiti](#page-0-2)** [Componenti usati](#page-0-3) **[Convenzioni](#page-0-4) [Configurazione](#page-0-5)** [Esempio di rete](#page-1-0) [Configurazioni](#page-1-1) **[Note](#page-2-0) [Verifica](#page-2-1)** [Risoluzione dei problemi](#page-2-2) [Informazioni correlate](#page-3-0)

### <span id="page-0-0"></span>Introduzione

In questa configurazione di esempio viene descritto il processo di tunneling dei dati asincroni.

### <span id="page-0-1"></span>**Prerequisiti**

#### <span id="page-0-2"></span>**Requisiti**

Non sono previsti prerequisiti specifici per questo documento.

#### <span id="page-0-3"></span>Componenti usati

Il documento può essere consultato per tutte le versioni software o hardware.

Le informazioni discusse in questo documento fanno riferimento a dispositivi usati in uno specifico ambiente di emulazione. Su tutti i dispositivi menzionati nel documento la configurazione è stata ripristinata ai valori predefiniti. Se la rete è operativa, valutare attentamente eventuali conseguenze derivanti dall'uso dei comandi.

#### <span id="page-0-4"></span>**Convenzioni**

Per ulteriori informazioni sulle convenzioni usate, consultare il documento [Cisco sulle convenzioni](//www.cisco.com/en/US/tech/tk801/tk36/technologies_tech_note09186a0080121ac5.shtml) [nei suggerimenti tecnici](//www.cisco.com/en/US/tech/tk801/tk36/technologies_tech_note09186a0080121ac5.shtml).

# <span id="page-0-5"></span>**Configurazione**

Si supponga, ad esempio, che i dispositivi RS-232 asincroni debbano essere connessi tramite modem con linea in leasing. Al contrario, i modem della linea in leasing vengono sostituiti da server di comunicazione Cisco. Collegare i dispositivi RS-232 in linee asincrone sui server di comunicazione Cisco e collegare i server di comunicazione tramite una rete IP con topologia arbitraria.

In questa configurazione di esempio, un lato è il chiamante e l'altro è il chiamato. Si presume che il lato chiamante sia più persistente nel tentativo di inviare dati.

Presupposti:

- Il lato chiamante ha un indirizzo IP di 10.1.2.3 e sta usando la linea 2.
- $\bullet$  Il lato chiamato ha un indirizzo IP di 10.3.2.1 e utilizza la linea 3.

Nota: per ulteriori informazioni sui comandi menzionati in questo documento, usare lo [strumento di](//tools.cisco.com/Support/CLILookup/cltSearchAction.do) [ricerca dei comandi](//tools.cisco.com/Support/CLILookup/cltSearchAction.do) (solo utenti [registrati](//tools.cisco.com/RPF/register/register.do)).

#### <span id="page-1-0"></span>Esempio di rete

Questo documento utilizza le impostazioni di rete mostrate nel diagramma sottostante.

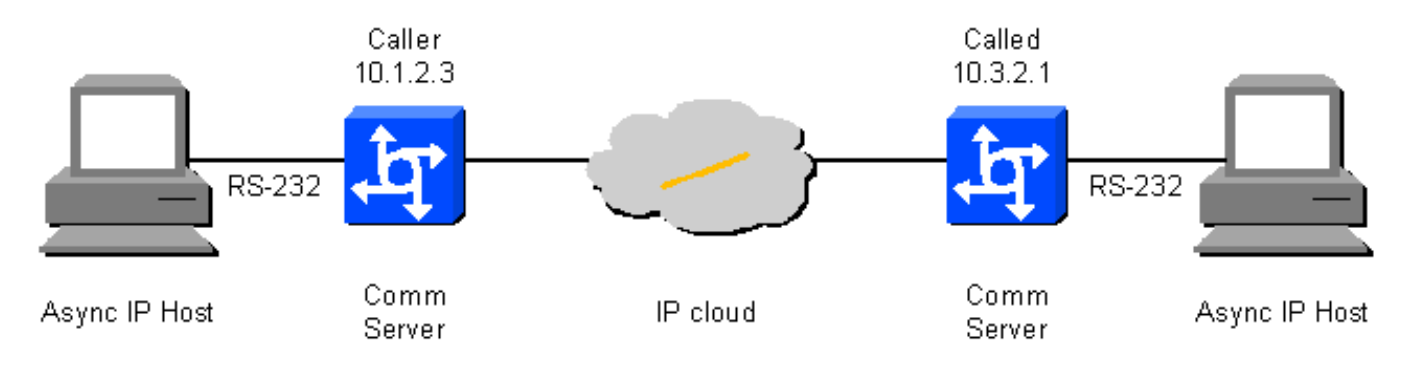

#### <span id="page-1-1"></span>**Configurazioni**

Questo documento utilizza le configurazioni mostrate di seguito.

- Parte chiamante
- Lato chiamato

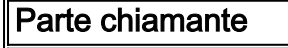

```
!--- On caller box - 10.1.2.3 define an IP hostname to
use on the TELNET so we can use BUSY-MESSAGE to shut up
TELNET. ip host CALLED-LINE 4003 10.3.2.1 ! port 40xx is
raw TCP !--- Busy-message cannot have a null string -
single space works. busy-message CALLED-LINE \ \ [1]service tcp-keepalives-out [3] ! line 2 !--- Shut up
everything. no motd-banner !--- Not available in all
versions. no exec-banner no vacant-message autocommand
telnet CALLED-LINE /stream autohangup !--- The following
command means incoming serial data is saved until the
TCP connection is made. ! no flush-at-activation !---
Not available in all feature sets. no activation-
character !--- Any character will create the EXEC.
escape-character NONE !--- This can also be escape-
```

```
character BREAK.
exec
!--- Need an EXEC to do the TELNET. special-character-
bits 8 exec-timeout 0 0 session-timeout 0 0 !--- RS232
configuration: no modem inout !--- Disable modem control
[2]. no autobaud speed 9600 !--- Set the desired speed.
stopbits 1 !--- Alternatively, this can be 2, as
desired. flowcontrol NONE !--- Alternatively, this can
be HARDWARE, or SOFTWARE. transport input NONE !--- Do
not allow reverse connections.
Lato chiamato
!--- On called box - 10.3.2.1. no banner incoming
service tcp-keepalives-in [3] line 3 no exec no exec-
banner no vacant-message !--- RS232 configuration: modem
DTR-active !--- DTR indicates the status of the TCP
connection. no autobaud speed 2400 !--- As desired. This
does not need to match the speed on the called side.
stopbits 1 !--- Alternatively, this can be 2, as
desired. flowcontrol NONE !--- Alternatively, this can
be HARDWARE, or SOFTWARE. transport input telnet !---
Allow the incoming TCP connection.
```
### <span id="page-2-0"></span>**Note**

[1] Non è possibile specificare un comando null occupato-message. Il messaggio relativo alla quantità minima di spazio occupato è uno spazio singolo. Ciò significa che, se il dispositivo chiamante non è in grado di stabilire la connessione TCP con il dispositivo chiamato, invierà una sequenza <CR><LF><spazio> dalla linea RS-232 chiamante (una volta per ogni tentativo di connessione in uscita). Se il comando flush-at-activation è attivo, sarà presente una sequenza <CR><LF><space> per ciascun carattere inviato dal dispositivo RS-232 chiamante. Se il comando no flush-at-activation è attivo, il dispositivo eseguirà un loop inviando sequenze <CR><LF><space> finché non viene stabilita la connessione TCP. Con il comando no flush-atactivation, il dispositivo continua a trasmettere i dati non richiesti.

[2] Usare il comando no modem inout dal lato della chiamata. Con la segnalazione tramite modem, se il dispositivo rileva un aumento di DSR (Data Set Ready), avvia il comando automatico. Tuttavia, se il dispositivo è spento e il DSR è alto quando il dispositivo si accende, il comando automatico non verrà avviato fino a quando non si avvia il comando clear line.

[3] Assicurarsi che i pacchetti TCP keepalive siano abilitati su entrambi i lati per la connessione di interesse; in caso contrario, se il lato chiamante (o il percorso di rete) diventa inattivo, il lato chiamato sarà inconsapevole (a meno che non disponga dei dati dell'applicazione da inviare) che la connessione del chiamante è stata interrotta e il nuovo tentativo di connessione lato chiamante non riesce.

# <span id="page-2-1"></span>**Verifica**

Attualmente non è disponibile una procedura di verifica per questa configurazione.

# <span id="page-2-2"></span>Risoluzione dei problemi

Le informazioni contenute in questa sezione permettono di risolvere i problemi relativi alla configurazione.

I seguenti debug verificano che le righe si avvicinino e si arrestino e che la sessione TCP venga avviata e arrestata:

configure terminal service timestamp debug date msec end debug modem debug ip tcp packet N *!--- Where N is the line of interest.*

Se sembra che il tunneling asincrono non riesca a passare i dati in modo trasparente, collegare un ambito dati RS-232 a entrambe le linee asincrone e uno sniffer IP al percorso IP centrale.

### <span id="page-3-0"></span>Informazioni correlate

- [Pagine di supporto per la tecnologia di composizione](//www.cisco.com/web/psa/technologies/index.html?c=277907760&referring_site=bodynav)
- [Supporto tecnico Cisco Systems](//www.cisco.com/en/US/customer/support/index.html?referring_site=bodynav)